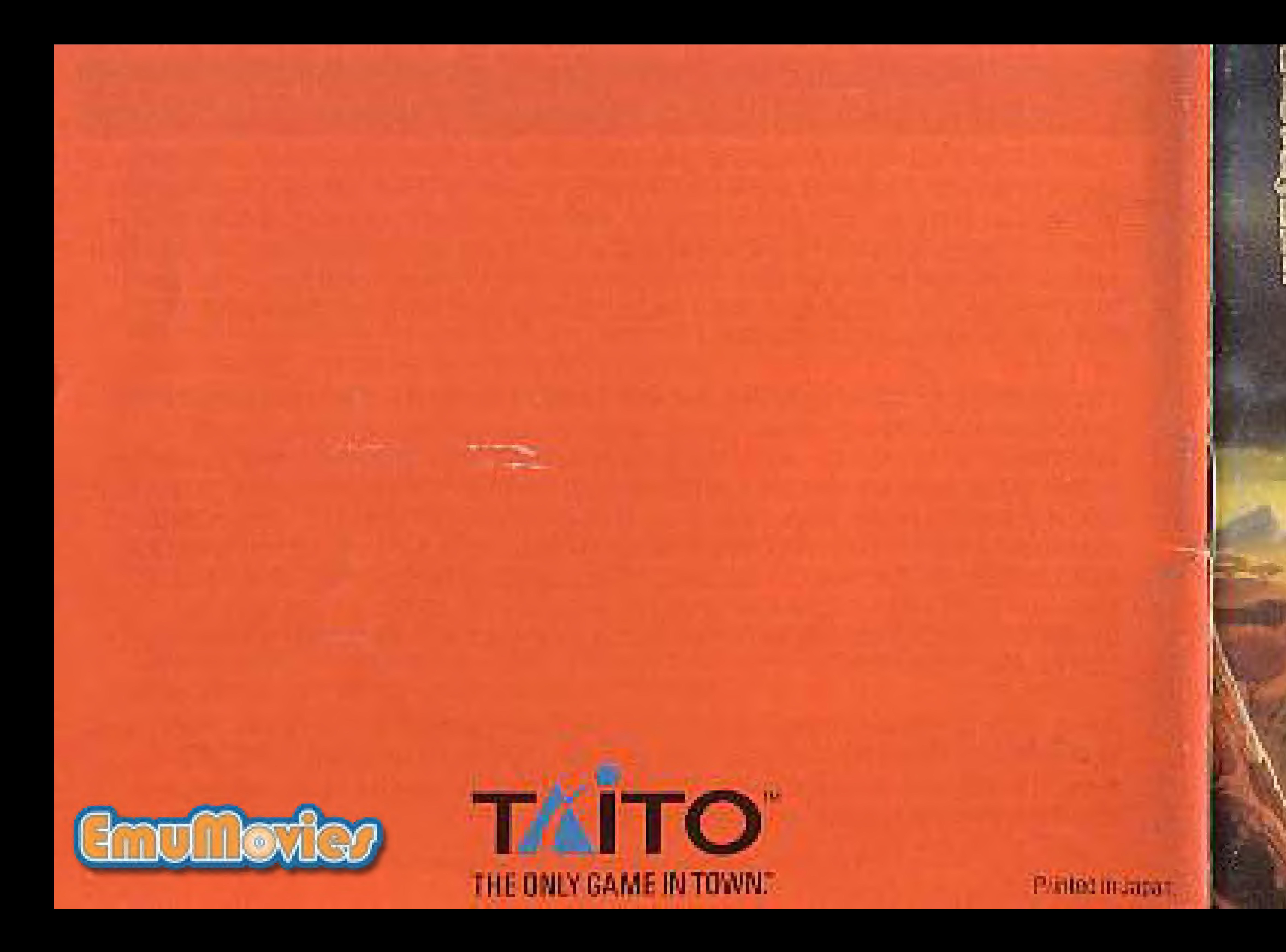

# SWORD OF THE ELEMENTS

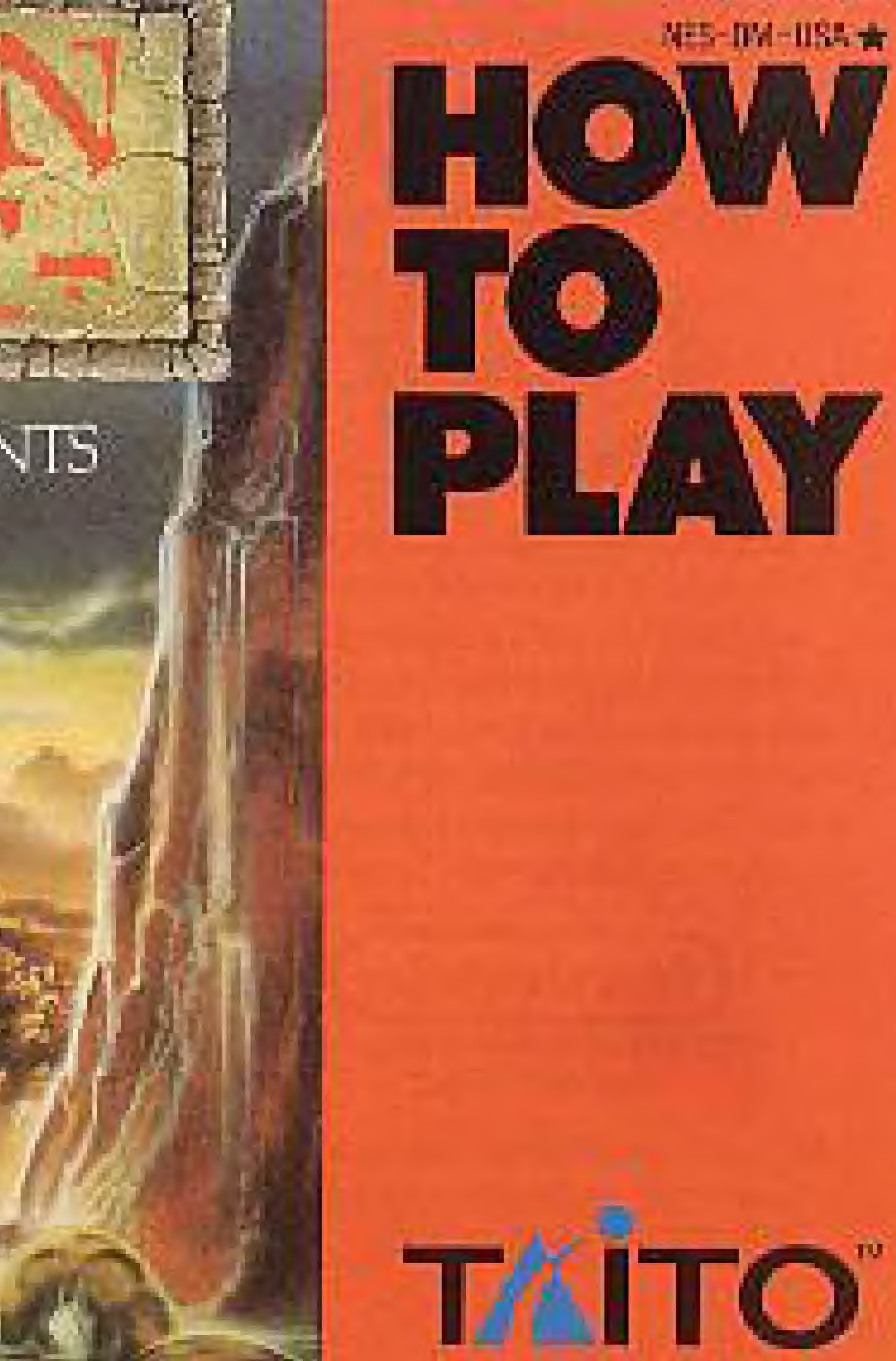

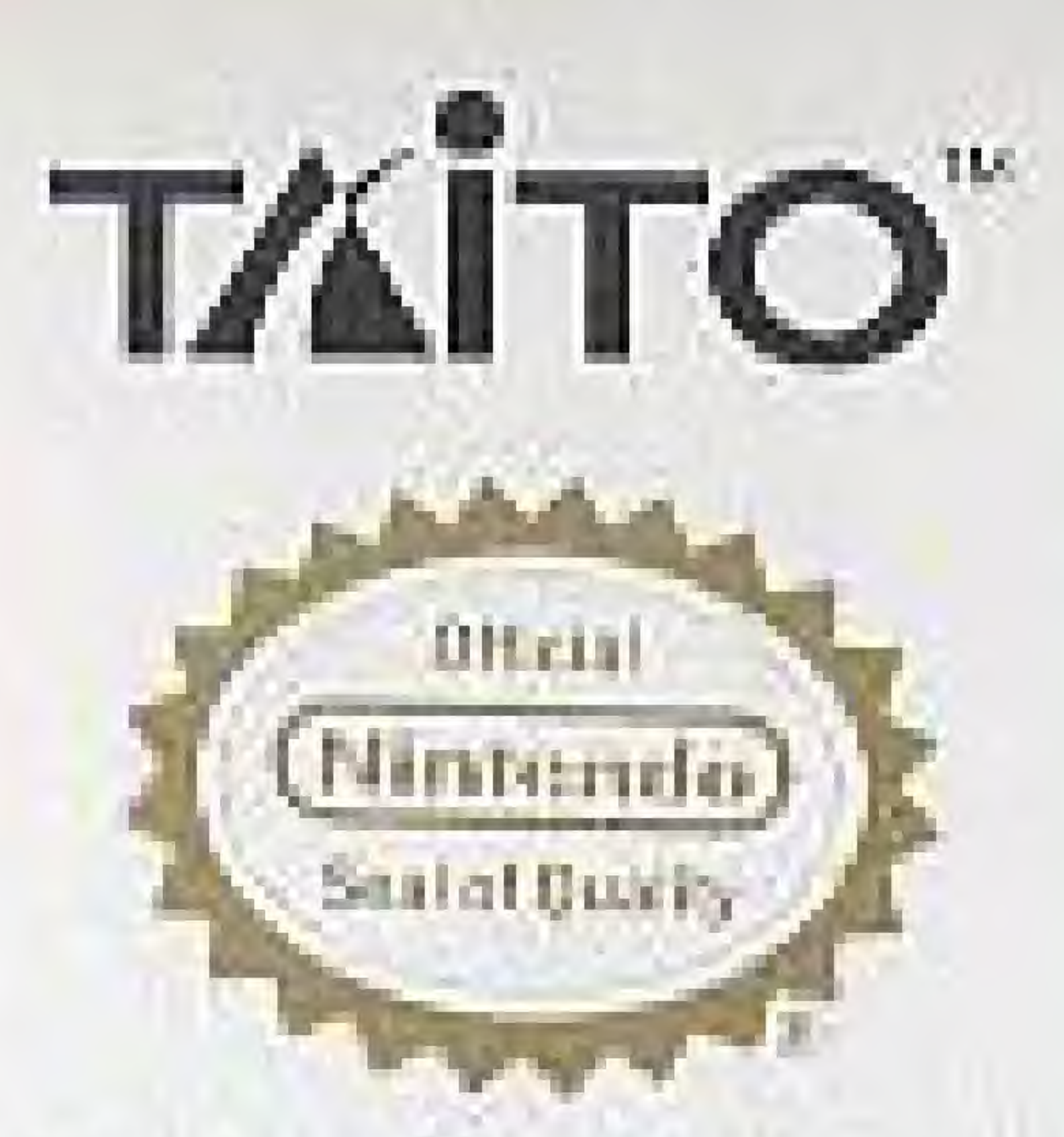

This official assistant assurance that Minterior has reviewed this product and that it has met our standards for excellence in workmanship, reliability and entertainment value. Always look for this seal when buying games and accessories to ensure complete compatibility with your Nintendo Enterta nment System in

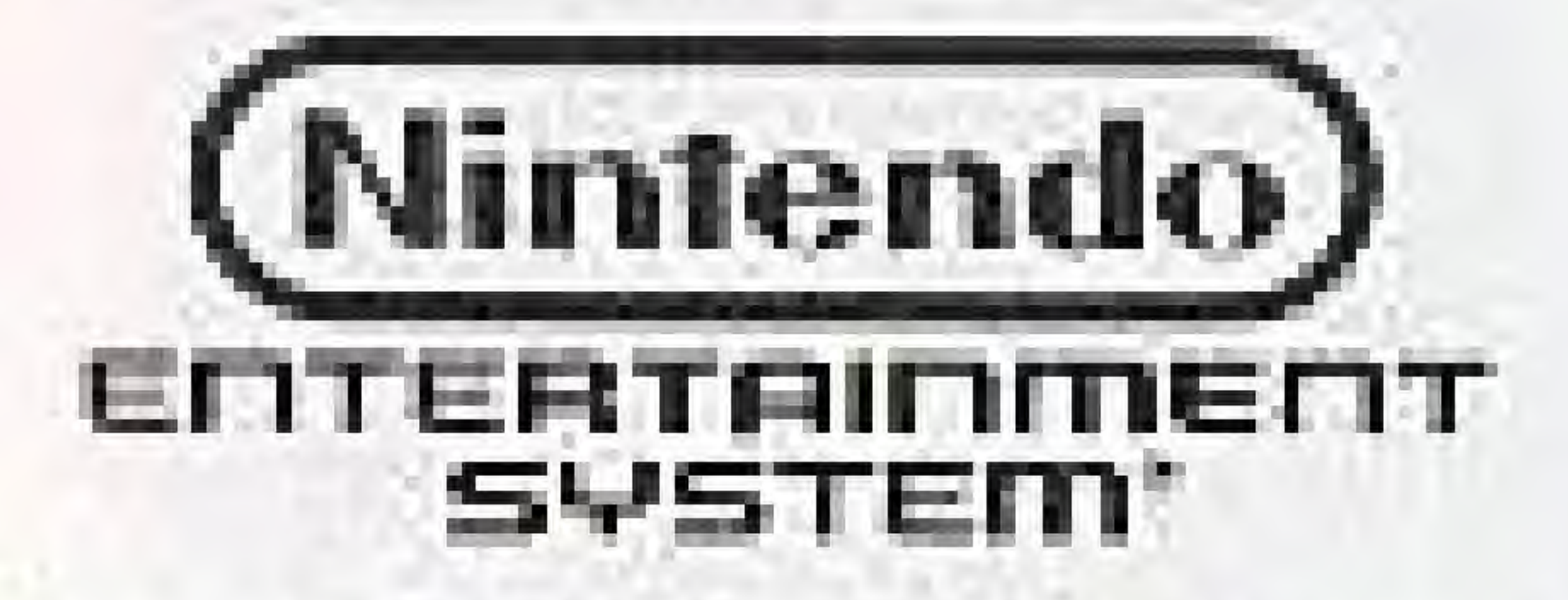

Nintende and Nimendo Entertainment System are registered trademarks of Nintendo al America Inc.

## **CARE OF YOUR GAME**

· Always make sure the power is off when inserting or removing the game pak from your computer.

. This is a high precision game pak. Avoid subjecting it to extreme temperatures or shocks. Store at room temperature. Never attempt to dismantle it.

Do not touch the terminal connectors or get them wet or the circuitry may be damaged. Never insert your lingers or any metal objects into the terminal leads.

· Use of thinners, solvents, benzene, alcohol and other cleaning agents can damage the game pak.

> Nintendo recommends against using a rear projection television with your NES as image retention on the screen may occur.

Tailo and Dungeon Magic "are tracemarks of Taito America Corp. Taito © 1989, 1990. All Rights Reserved.

# **THANK YOU**

for buying Dungeon Magic;" Sword of the Elements from Taito". Before you begin your adventure please read this instruction manual carefully.

How to Operate .............. How to Play The Adventurer's Backpa Merchants The Parry ......................... Guide for New Adventure Casting Magic Spells...... Saving Your Adventure Town of Granville Map... Grades Castle Map ....... Sanctuary at Selle Map

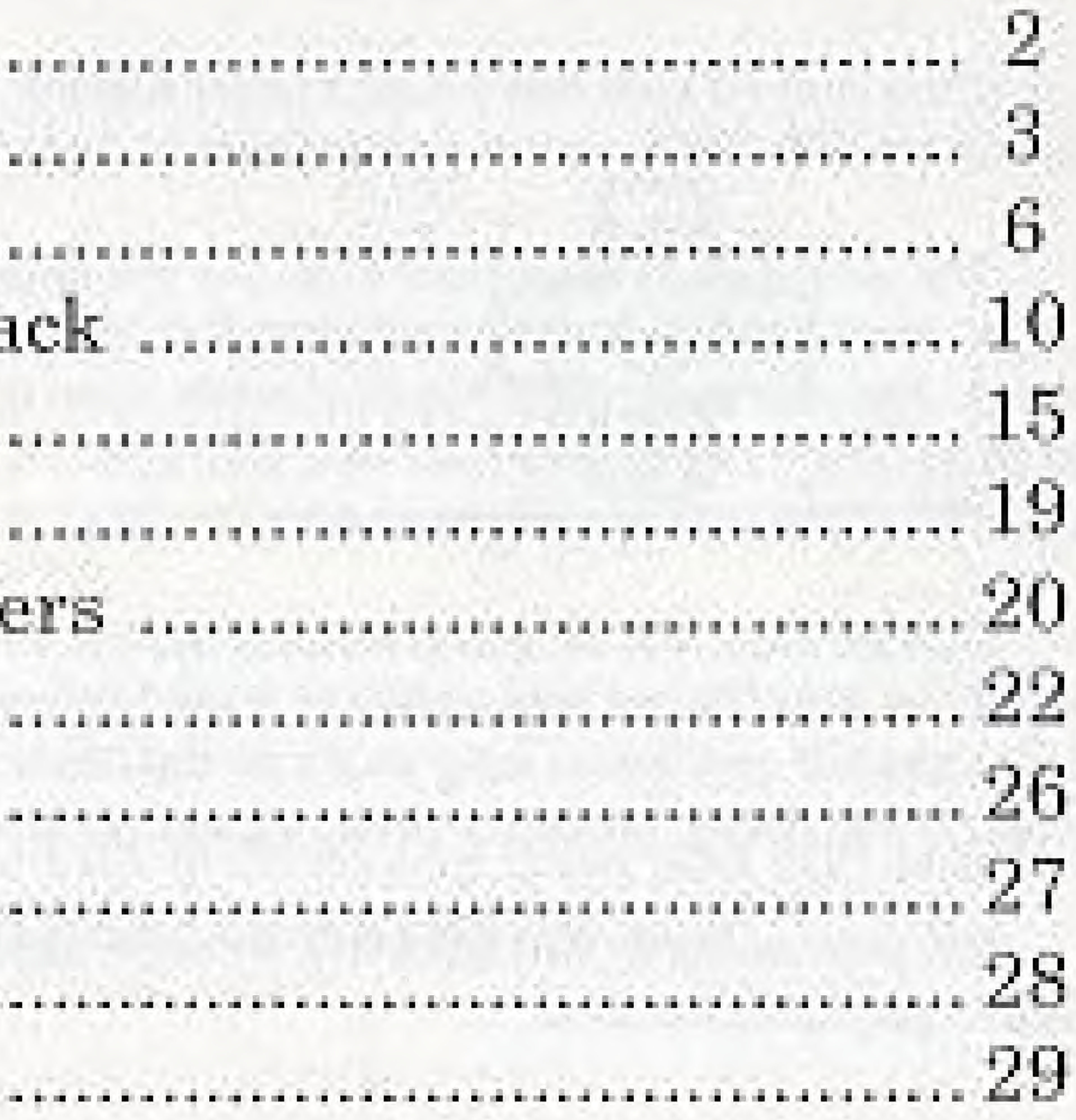

## **THEIREMNOIRE**

"When the shadowed veil returns to mask the midday sun The Fire of Serpents will rise again; Five shall become the One. The elements now heed his call, and hope is born alive: We will have our peace once more when One becomes the Five."

Once upon a time there was a great warnor. This warrior, MAGI, owned the most extraordinary suit of armor and six of the most beautiful swords the world has ever known.

The armor was impervious to all but the strongest magic. The swords were forged of oresthat came from deep within the earth and five of them had been enchanted with the powers of the Elements. The last sword is a mystical blade, cast of a powerful, unincown metal. It is the greatest sword of all. It is TORES! For over 500 years, since the end of the Great War, the power of this great armor and those swords have kept peace throughout the land.

Darces the Dark, an evil Overlord, led the evil uprising that became the Great War. Magi defeated him and Darces was exiled to a land far away. But evil does not real! Those forces have been marshalled over these long years by the dreaded Darces the Davi. Magi was fatally wounded in the battle. While the great warrior no longer lives, his swords and armor dof

It is your quest to find the five Elemental Swords of MAGI, secure TORES, defeat Darces and return peace to the land.

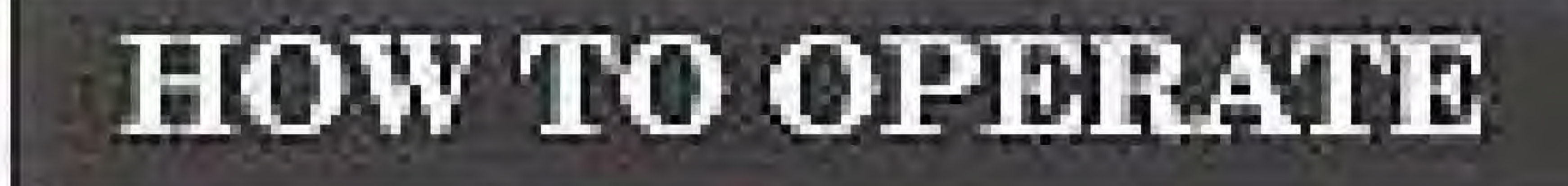

## Controller

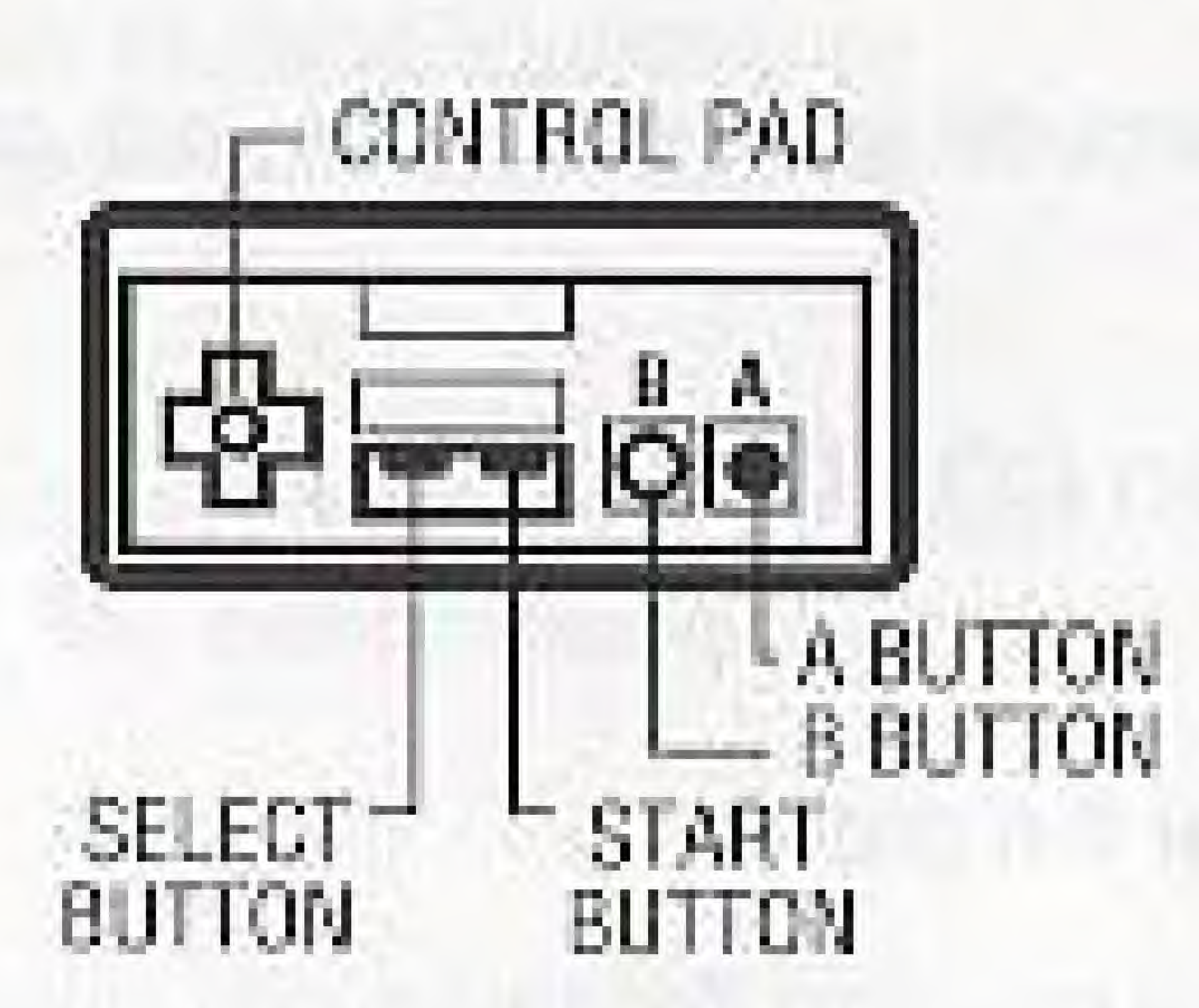

Once you have the compass, you can choose the direction you want. to travel by pressing the LEFT or RIGHT keypad.

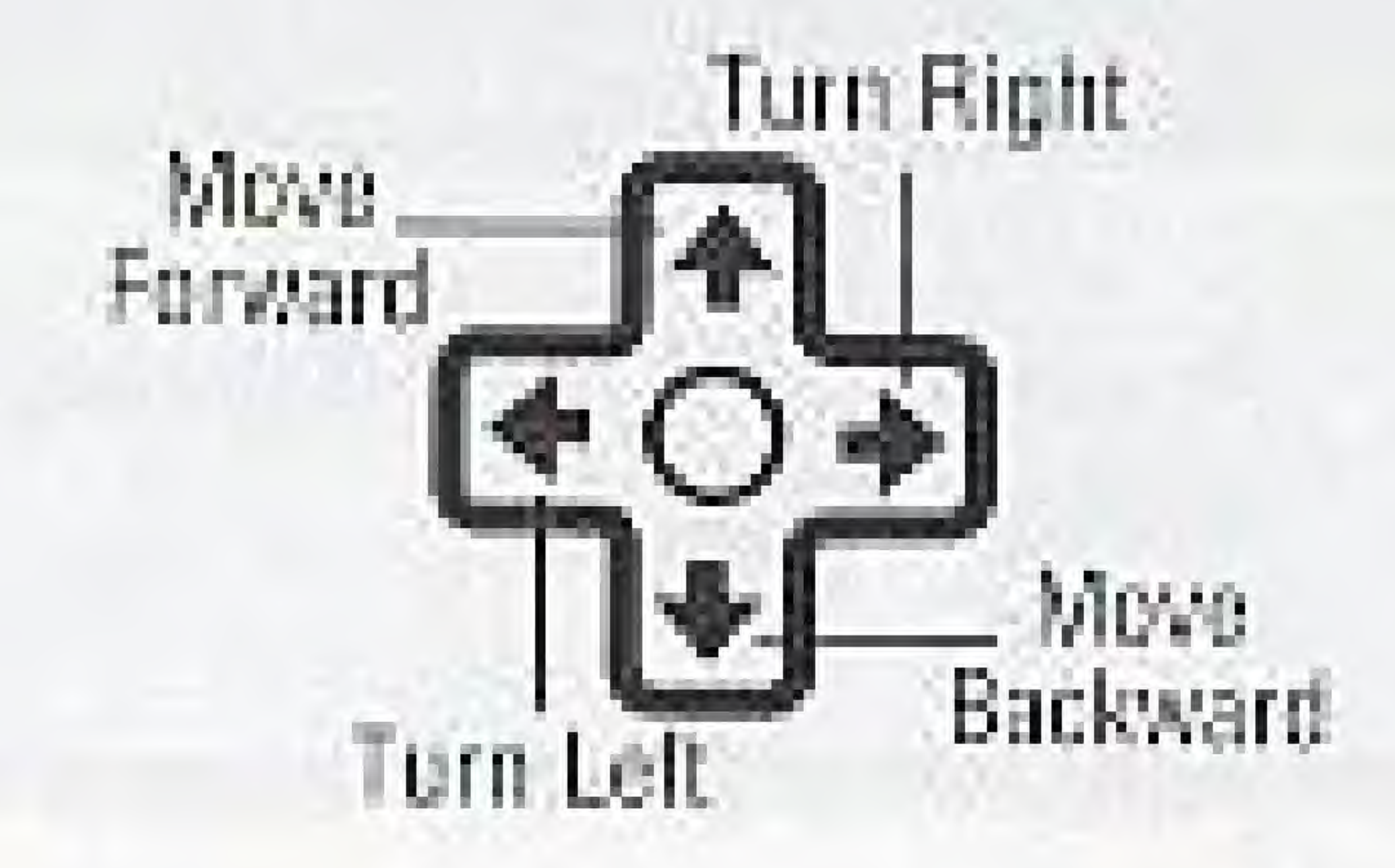

HOW TO OPERATE (continued)

**BEGIN A NEW ADVENTURE** Press the START button to BEGIN A NEW ADVENTURE.

CONTINUE YOUR ADVENTURE tor the first time.

> Press the DOWN keypad to select CONTINUE YOUR. ADVENTURE.

Press the START button to begin the game. Note:

Please read "Saving Your Adventure" section for more information.

Pause Function

Press the START button to pause the game. Press the START button to resume play.

### This option appears on the title screen after you save your game

## HOW TO OPERATE (continued)

### CONVERSATION MODE

Press the "A" button when you want to talk to local villagers or other people you meet outside. the towns.

For some conversations, you must press the "A" button more than once.

Some people you meet will ask you questions:

- Press the "A" button to answer YES.
- Press the "B" button to answer NO.

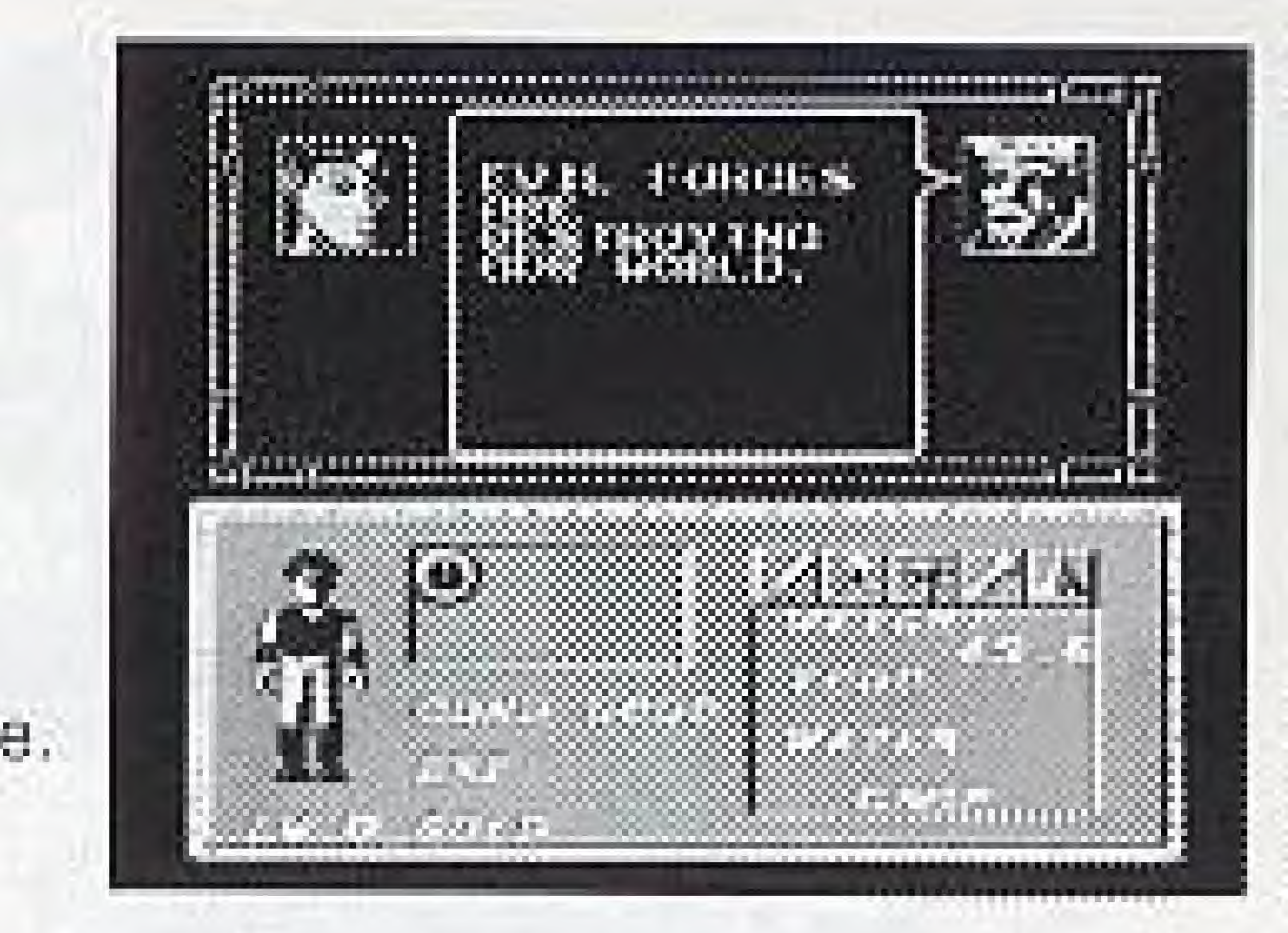

## **HOW TO PLAY**

DUNGEON MAGIC is a role playing game. Your role is that of a brave adventurer who must search for the Sword of Tores and use it to deteat Darces the Overlord. Along the way, youdevelop your fighting skills, become a mester of magic, and complete a senes of quests before Imding Tores and defeating Darces.

A role playing game takes many hours to play. We suggest you keep this manual handy and save your game often. Take the time to write down important information you discover, such as magic spells, and locations of special objects.

PLAYER STATUS -The game screen is divided into these sections:

- Adventurer's Scroll
- Game Window
- Monster's Scroll
- Arms Panel
- Player Status
- Quest Window
- Adventurer's Backpack

Shows your current strength (Health Points).

Provides a forward, 3-D scrolling view.

Shows the health points of your enemy.

Displays the armor and weapons you're using.

Shows your ability, experience, health, and gold.

Displays magical items successfully recovered.

Shows options (5) you can use at any time.

## HOW TO PLAY (continued)

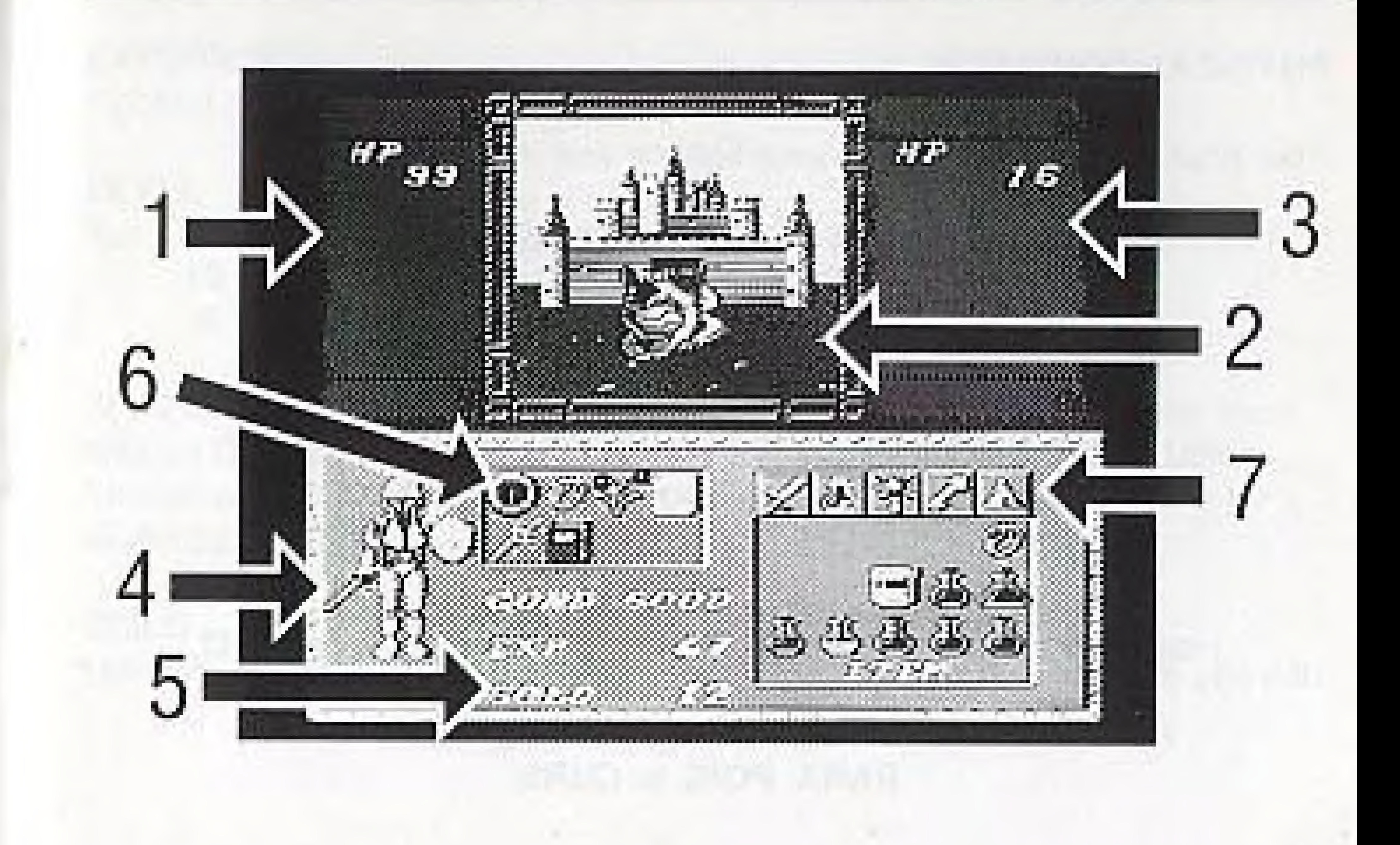

## HOW TO PLAY (continued)

### PHYSICAL CONDITION

Your physical condition affects your fighting and magic abilities.

CONDITION

GOOD. HURT **PARA** POIS. **CURS** 

Healing potions, magic spells, or visiting the inn will cure HURT. Restoring potions, magic spells, or visiting the inn will cure PARA, POIS, or CURS.

## EFFECT

Perfect health. You have suffered an injury. Enemy magic paralyzes your body. You've been poisoned. A curse is on your head.

## **HOW TO PLAY (continued)**

## EXPERIENCE

Fighting evil creatures increases your experience.

## LEVEL

You can increase your ability and strength by increasing your experience. 15 experience points raises you to Level 1. 35 experience points raises you to Level 2.

The City of Granville is home to five powerful Wizards. An adventurer must choose ONE wizard as his teacher when starting a NEW ADVENTURE. The wizard will decide if you deserve a promotion! No one knows how far a student can progress!

GOLD.

Many monsters and magicians carry gold. Slaying them could make you rich.

THE ADVENTURER'S BACKPACK

The Adventurer's Backpack gives you five different options to use.

Weapons And Armor (Sword) Bought from local merchants, or found in treasure chests.

Items (Jar) Bought from local merchants, or found in treasure chests.

Spells (Magic Wand) Have a variety of uses. Strange symbols are manipulated to create wondrous magic. Only the wizards of Grades know their cower!

Use (Key)

Camp (Tent)

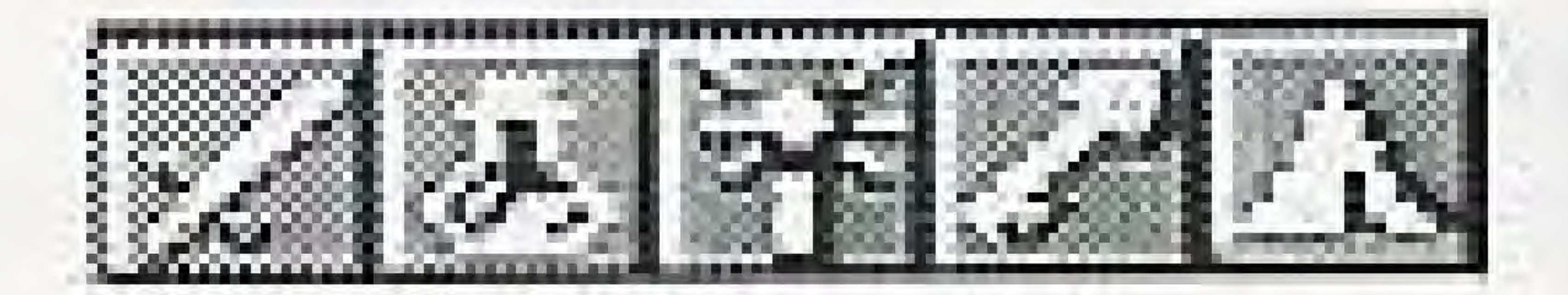

Opens doors and treasure chests. Be wary. Some doors have untriendly surprises cehing them!

Sustains your life outside the towns and villages. Stock up at your Irlendly local merchant!

## THE ADVENTURER'S BACKPACK (continued)

## TO ENTER THE ADVENTURER'S BACKPACK:

Press the START button to PAUSE the game.

## TO USE WEAPONS AND ARMOR (SWORD):

- · Press the LEFT or RIGHT keypad until the sword symbol is highlighted.
- Press the SELECT button to enter the Weapons & Armor window.
- . A small yellow square will appear over the first item in the window.
- · Use the keypad to select other Weapons and Armor.
- Press the "B" button to activate the item and arm your character. - Press the START button to resume play.
- 
- . Press the "A" button to fight.

## THE ADVENTURER'S BACKPACK (continued)

### TO USE AN ITEM (JAR):

- · Press the LEFT or RIGHT keypad until the jar symbol is highlighted. · Press the SELECT button to enter the item window. A small yellow square will appear on the first item in the window.
- 
- · Use the keypad to select an item.
- · Press the "B" button to ready the item.
- · Press the START button to resume play.
- . Press the "A" button to use the item. Make sure the item window is on the game screen.

## THE ADVENTURER'S BACKPACK (continued)

## TO CAST A MAGIC SPELL (MAGIC WAND):

- · Press the LEFT or RIGHT keypad until the magic wand is highlighted.
- · Press the SELECT button to enter the spell window. A small yellow square will appear on the first available symbol in the window.
- Use the keypad to select a symbol.
- Press the "B" button to ready the symbol.
- · Use the keypad to select other symbols to complete your spell. Press the "B" button each time you select a symbol.
- · Press the START button to resume play.
- . Press the "A" button to cast the spell. Make sure the spell window is on the game screen.

# THE ADVENTURER'S BACKPACK (continued)

## TO OPEN DOORS AND TREASURE CHESTS:

- · Press the LEFT or RIGHT keypad until the key is highlighted.
- Press the "A" button to open doors and treasure chests.

### TO CAMP:

- 
- . Press the "A" button to eat and drink,

• Press the LEFT or RIGHT keypad until the tent symbol is highlighted.

## **MIBROELARVIS**

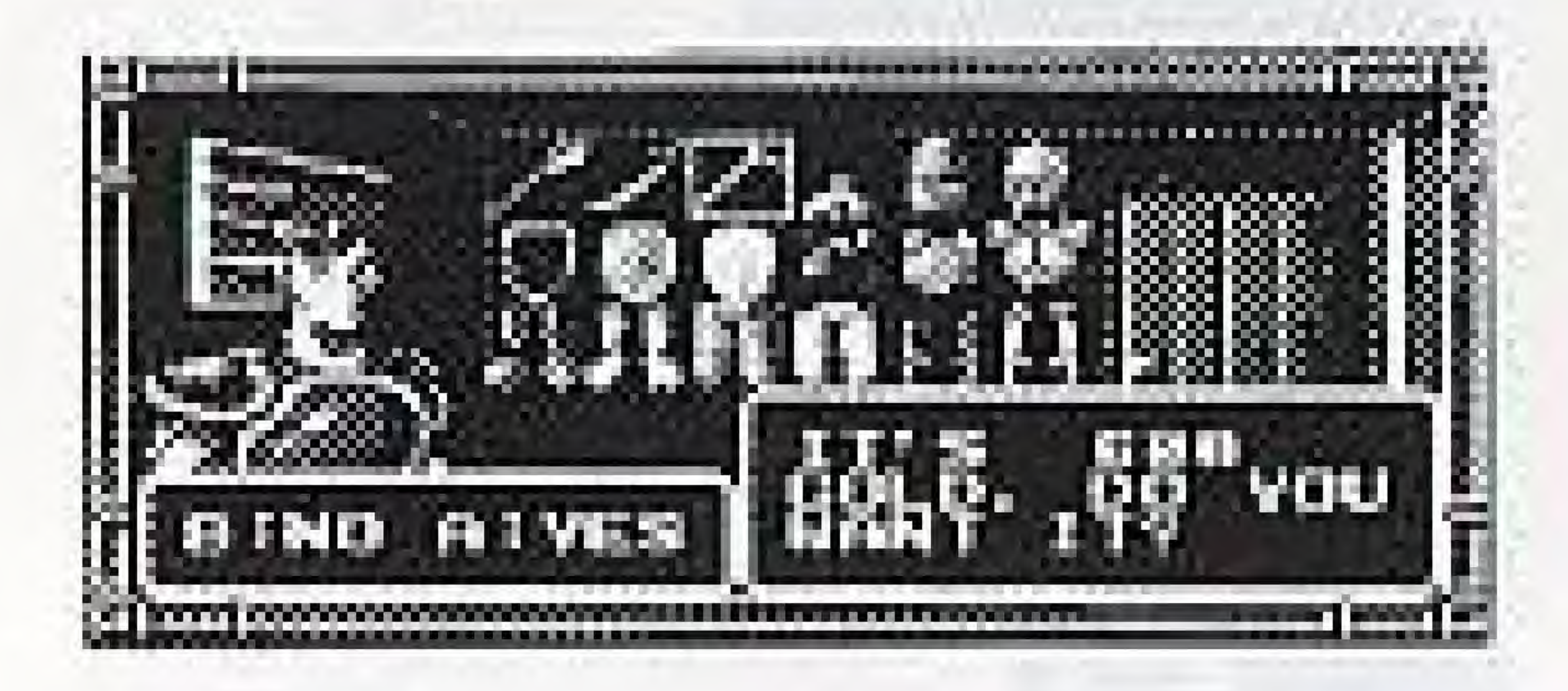

## **ARMORERS**

Offer quality weapons and defensive elements. The prices they charge are the same throughout the kingdom.

### **GROCERS**

Sell food and drink, healing potions, and magic powders. Some towns offer lower prices. Shopping around is a good idea.

Every town and village in Grades has two types of merchants.

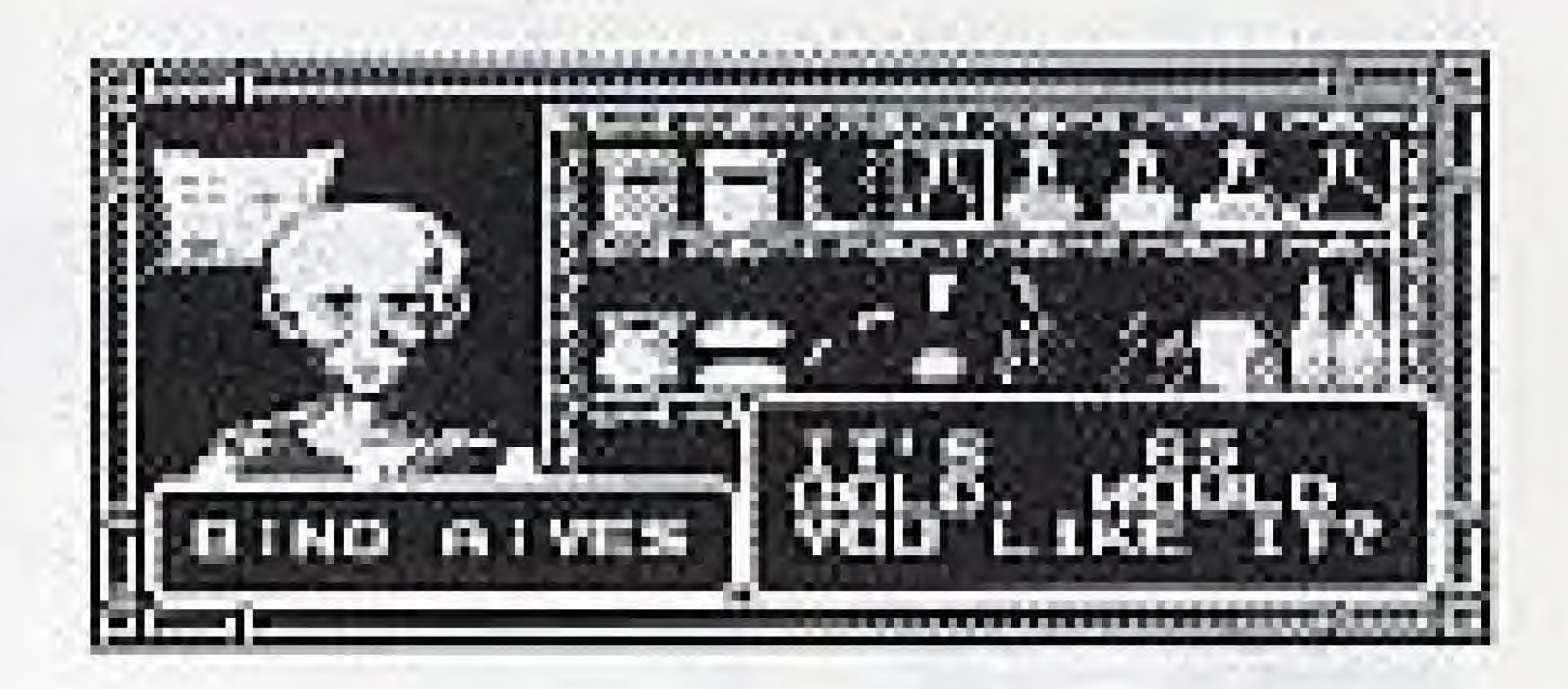

15

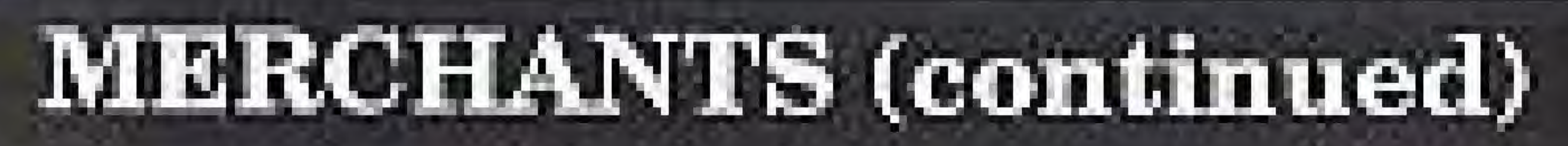

## **ARMORER**

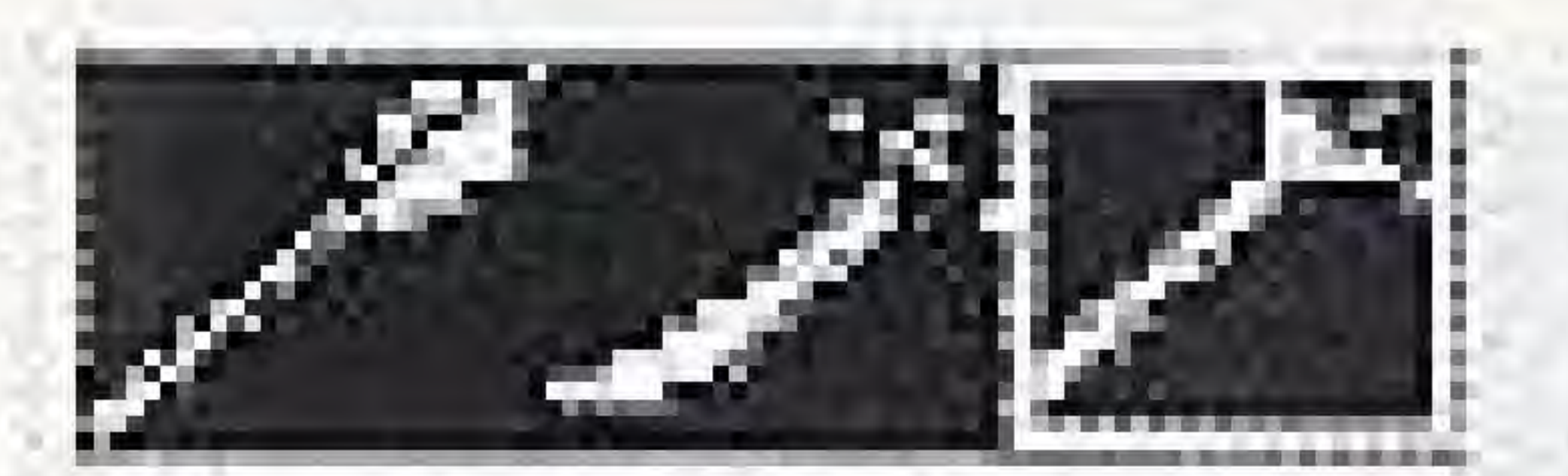

## SWORDS:

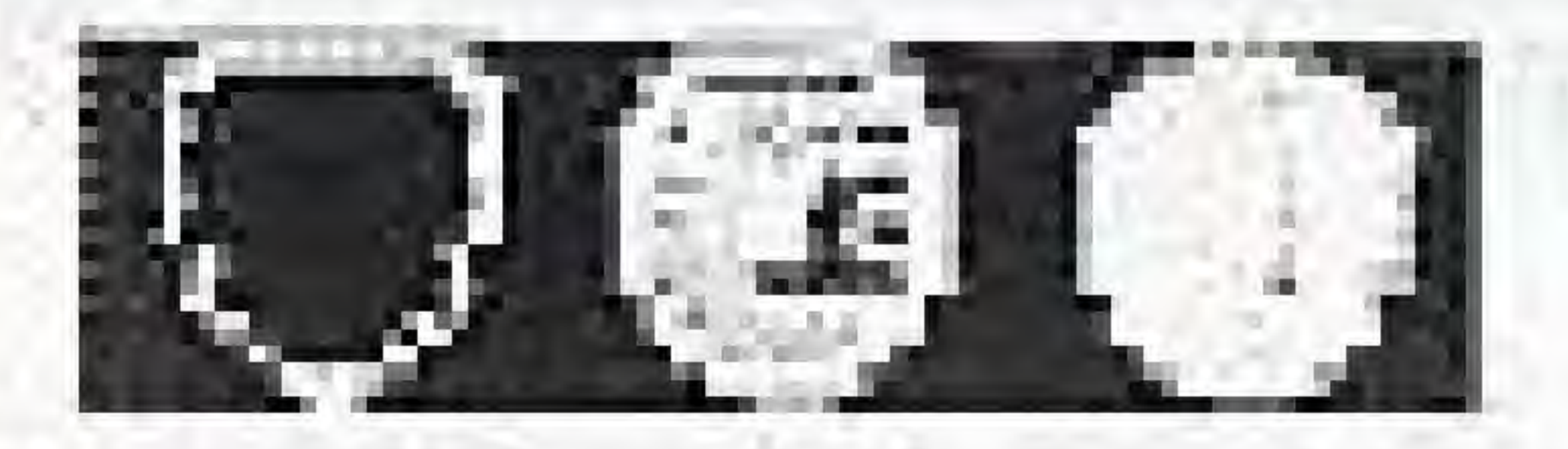

SHIELDS:

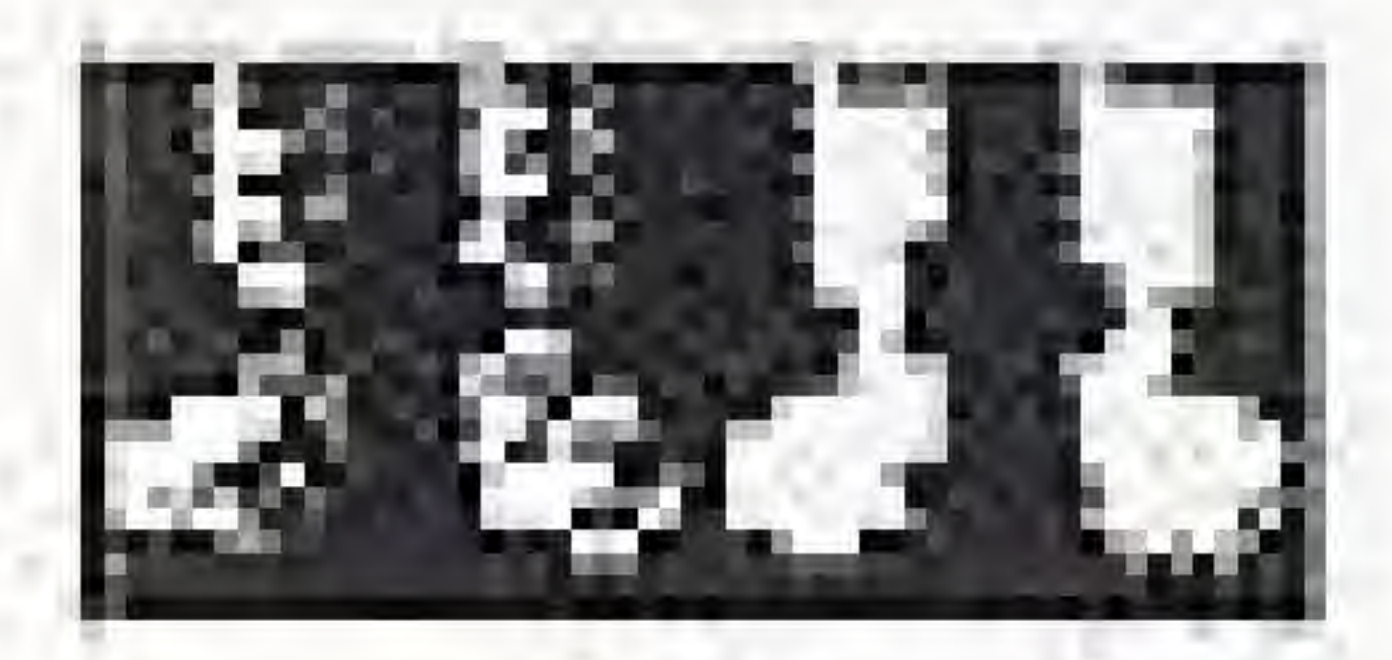

BOOTS.

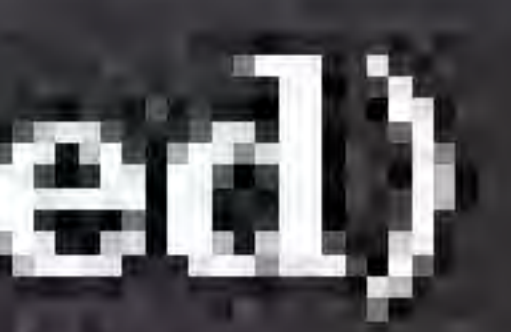

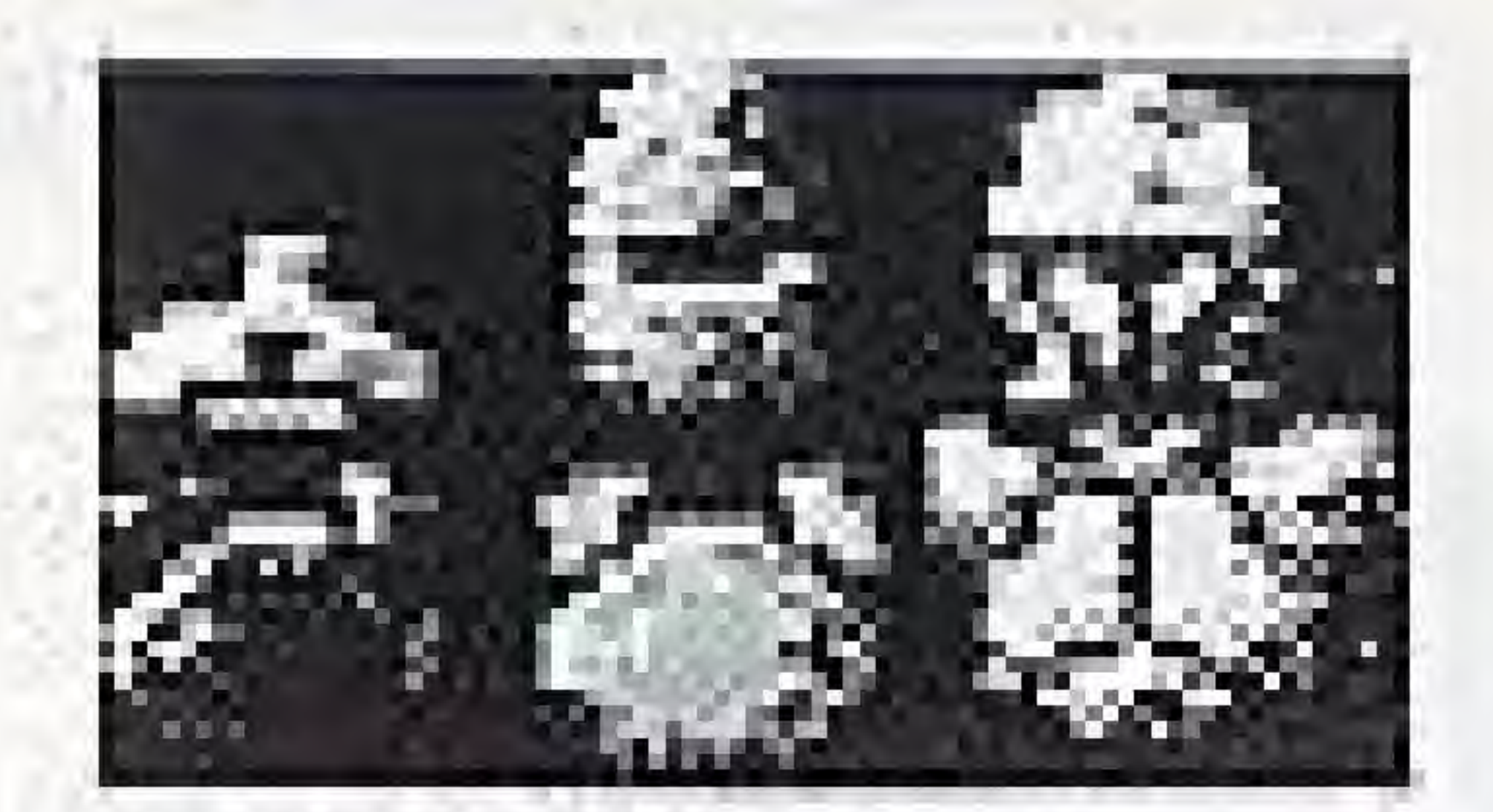

## ARMOR

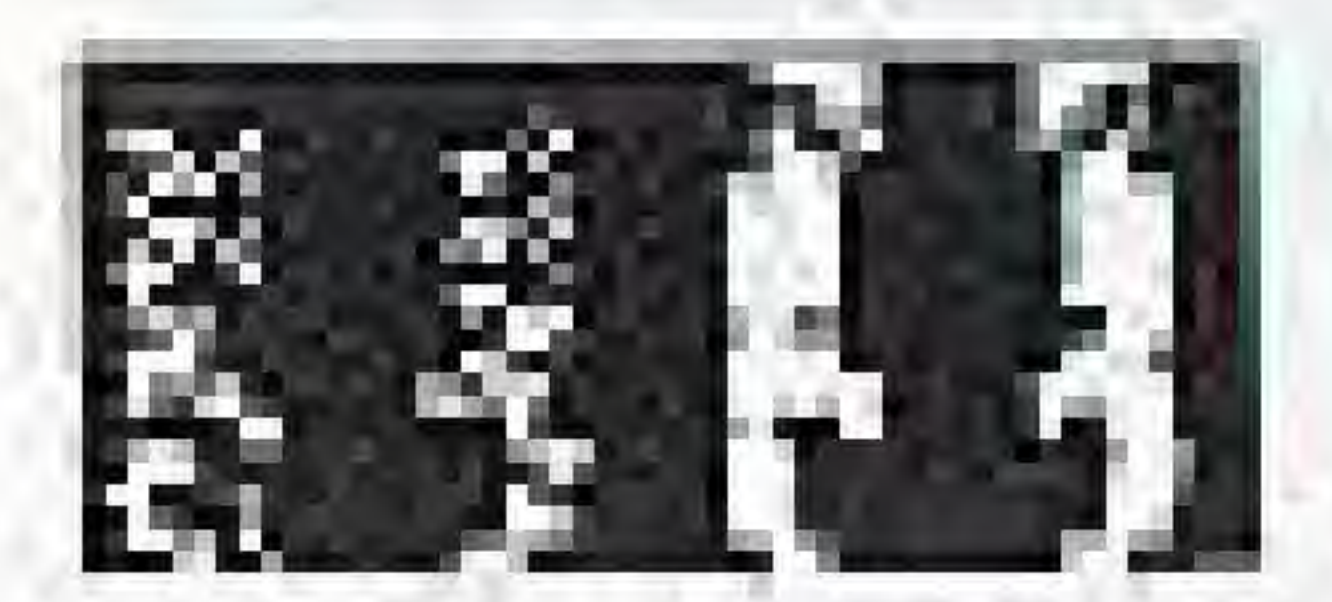

## **GAUNTLETS**

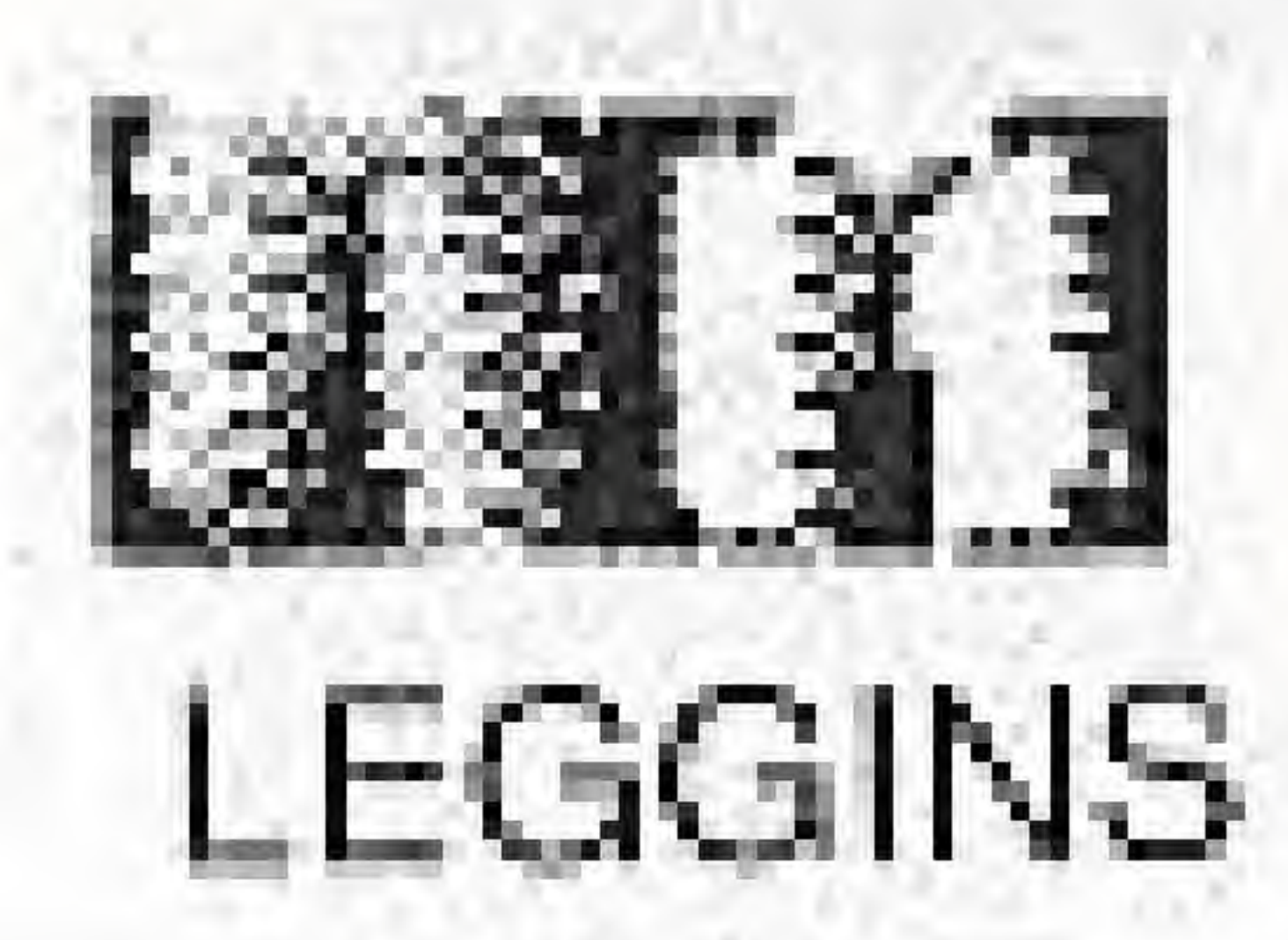

## **MERCHANTS** (continued)

## GROCER

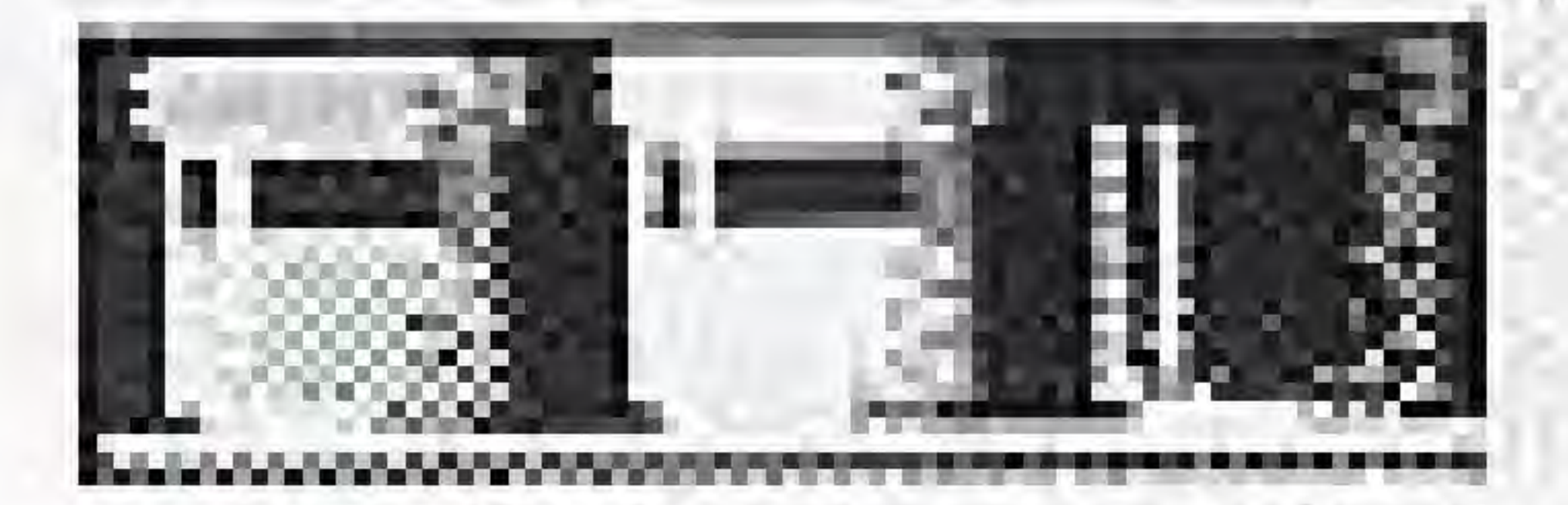

## MAGIC POWDERS

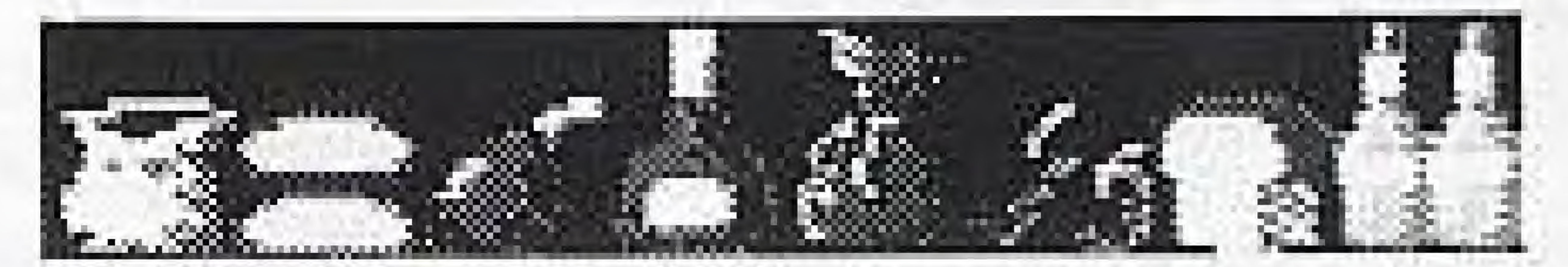

FOOD & DRINK

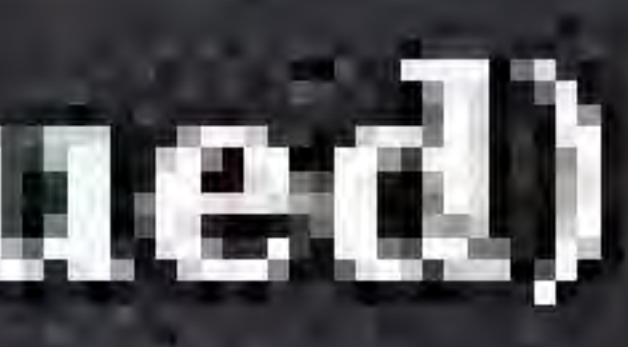

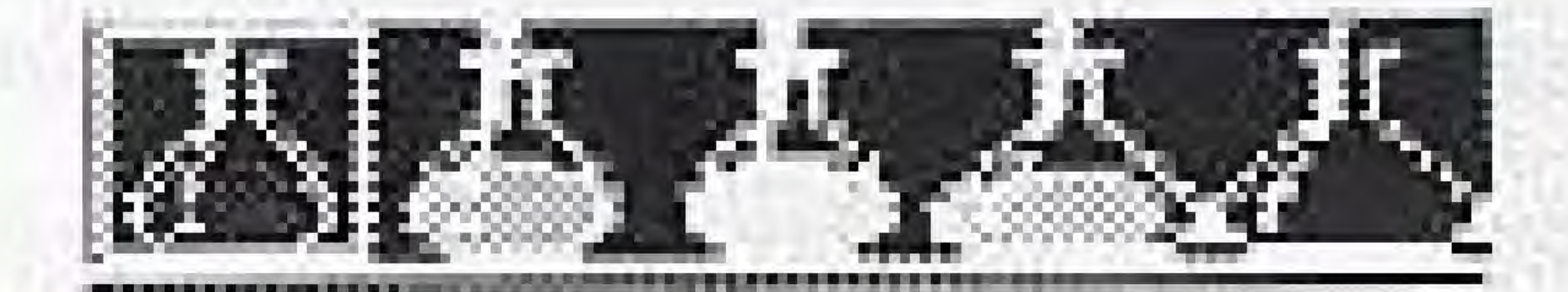

## HEALING POTIONS

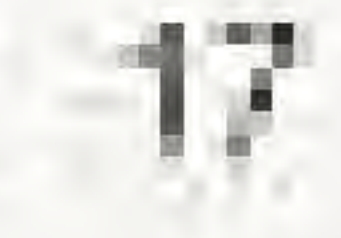

## MERCHANTS (continued)

## TO BUY AND SELL WITH A MERCHANT:

- . Press the "A" button to say YES when he asks if you want to buy/sell.
- Press the "B" button to say NO when he asks if you want to buy/sell.
- . Press the "A" button to buy/sell the item. Continue pressing the "A" button if you want to buy/sell more than one item.
- . Use the keypad to choose other items you want to buy/sell.
- · Press the "B" button to exit the shop.

Merchants are always looking for deals; you can sell your unused items and weapons to them. Don't try haggling for a good price. The motto in Grades is "take it or leave it".

## тина галаку

### The Parry

Many monsters are very hard to fight, but there is a way to defeat them! The parry is a long practiced art of evasion.

### To Use the Parry:

- strong enemy on the other side of a door.
- switch weapons.

Turn away from the enemy as soon as you attack. You can turn to the side, or back up several steps. Retreating is very useful when battling a

· Use the parry to eat and drink, use potions, change magic spells, or

## GUIDE FOR NEW ADVENTURERS

- . The Old Man of Granville has a gift to start you off on your journey.
- . The Wizard of SURA is master of the Water Magic. This power is good for attack and defense. A spell of nine vertical lines creates a temporary shield which will protect you from many monsters.
- . Immediately north of Granville is Castle Grades. The King and Queen have much to tell and gifts to give - so this is a good place to start. Stay within the walls of the castle until you find them.
- Return to Granville visit the Armorer and trade your short sword for a stronger weapon. Next visit the Inn Keeper to save your progress. Go outside and fight some Cobras to gain experience, but stay close to the city walls.
- Continue your quest by travelling to Deirus, but be sure you stop in the town of Gran to buy food/drink for your travels. Gran is northwest from Castle Grades.

# **GUIDE FOR NEW ADVENTURERS (continued)**

- to practice your parry.
- save the game.
- will envelop the sword. Return to Granville and let the Wizards examine it. One of them has important news!
- torget your graph paper!

. The flies can be fierce on the road to Deirus. This would be a good time

. In Deirus, you will hear of Sara Spring, which lies north of the town. Go there and receive the first Elemental Sword, Return to Deirus and

• North of Sara Spring is the Sanctuary at Selle. Enter the maze and make your way down to the statue of Bildevance. A powerful force

· The adventure is just beginning. Good fortune go with you, and don't

## **CASTING MAGIC SPELLS**

Each Wizard has mastered a certain type of magic. When you meet a Wizard, he will give you the four basic elements [e.g.  $\bullet$  ]  $\leftarrow$  o ] of his mystical studies. Using one or any combination of these four symbols, all of the spells of his magic can be cast. Other Wizards will not give you additional magic symbols unless you present them with one of Magi's five Elemental Swords.

When symbols from one magic are combined with symbols of another magic, new types of spells can be created. There are literally hundreds of spells possible for a master magician who has passed the scrutiny of all the Wizards.

It is important to remember that the source of all magic is the life force of the user. Therefore, each time a spell is cast, some life energy is depleted from your Health Points. Hence, the more powerful the spell, the more Health Points you are likely to lose. Some spells are good to use in combat, while others are informative or replenish vital functions. Still others perform astounding feats.

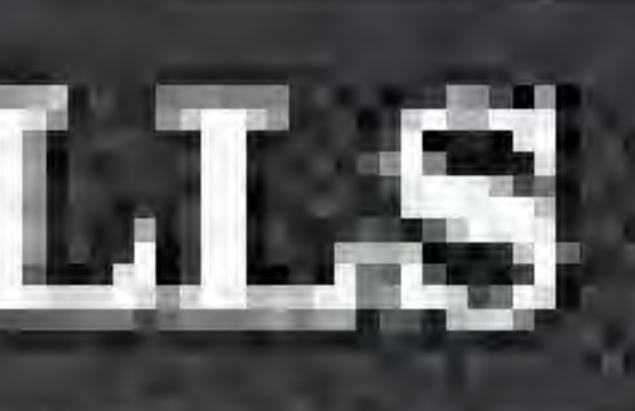

## **CASTING MAGIC SPELLS (continued)**

Like any good practitioner of the magic arts knows, a bit of practice early on may prove invaluable down the road. Though there is not really a wrong choice, the game will flow more smoothly if you select the appropriate Wizard to teach you.

There are many spells to attack and defend against various kinds of enemies. Legend has it that a certain incantation can actually break open the ocean. It is also said that a certain mixture of Magic Symbols gives you the power of flight.

As every master mage is aware, there may be more than one way to cast a spell. If you are void of a certain symbol, you may be able to use another spell altogether to accomplish your goal.

We suggest you begin your game by visiting the Wizard of SURA, or Water Magic. SURA is mainly a defensive magic and will allow you more. time to wander through the outside world, defeat enemies, gain experience, and discover the full breadth of the Island Grades.

# **CASTING MAGIC SPELLS (continued)**

### Here are some basic spells to help you get started.

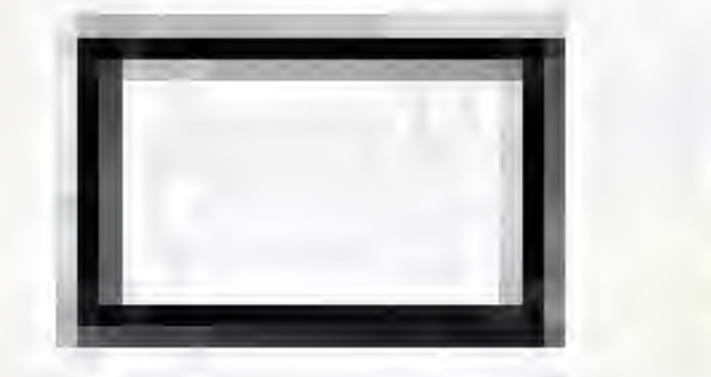

۰

Opens Dungeon Doors

Cures Paralysis

Cures Poison

Protects against Physical Atlack H

11 II Protects against Magic Atlack

 $=$   $Map$ 

## **CASTING MAGIC SPELLS (continued)**

 $=$   $\equiv$  Gives Information on Adventurer

### Gives Information on Enemy

O e Cures Blindness

· O Restores Health

Removes Curse

All great sorcerers keep meticulously correct records of their spells, so be sure to maintain an accurate log when you mix untried symbols or cast untried spells.

25.

## **SAVING YOUR ADVENTURE**

DUNGEON MAGIC takes a long time to complete. The game cartridge contains a battery so you can save your game without starting over or entering a password.

### To save the current game:

- Visit a local inn. You'll find one in every town and village.
- . Press the "A" button to say YES when the Inn Keeper asks if you want a room for the night. Make sure you have two (2) gold pieces! The game screen will turn grey for two seconds. Your game is saved.
- . Press the "A" button if you want to continue playing the game.

### To quit the current game:

- Press the "B" button if you want to guil the game.
- Turn off your NES.

To start a saved game (after turning off your NES):

- Turn on your NES.
- See the section of your manual on how to Continue Your Adventure.

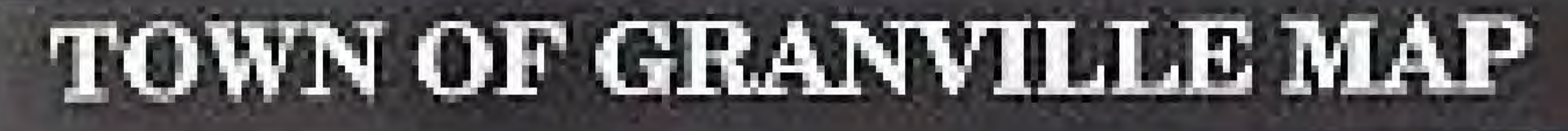

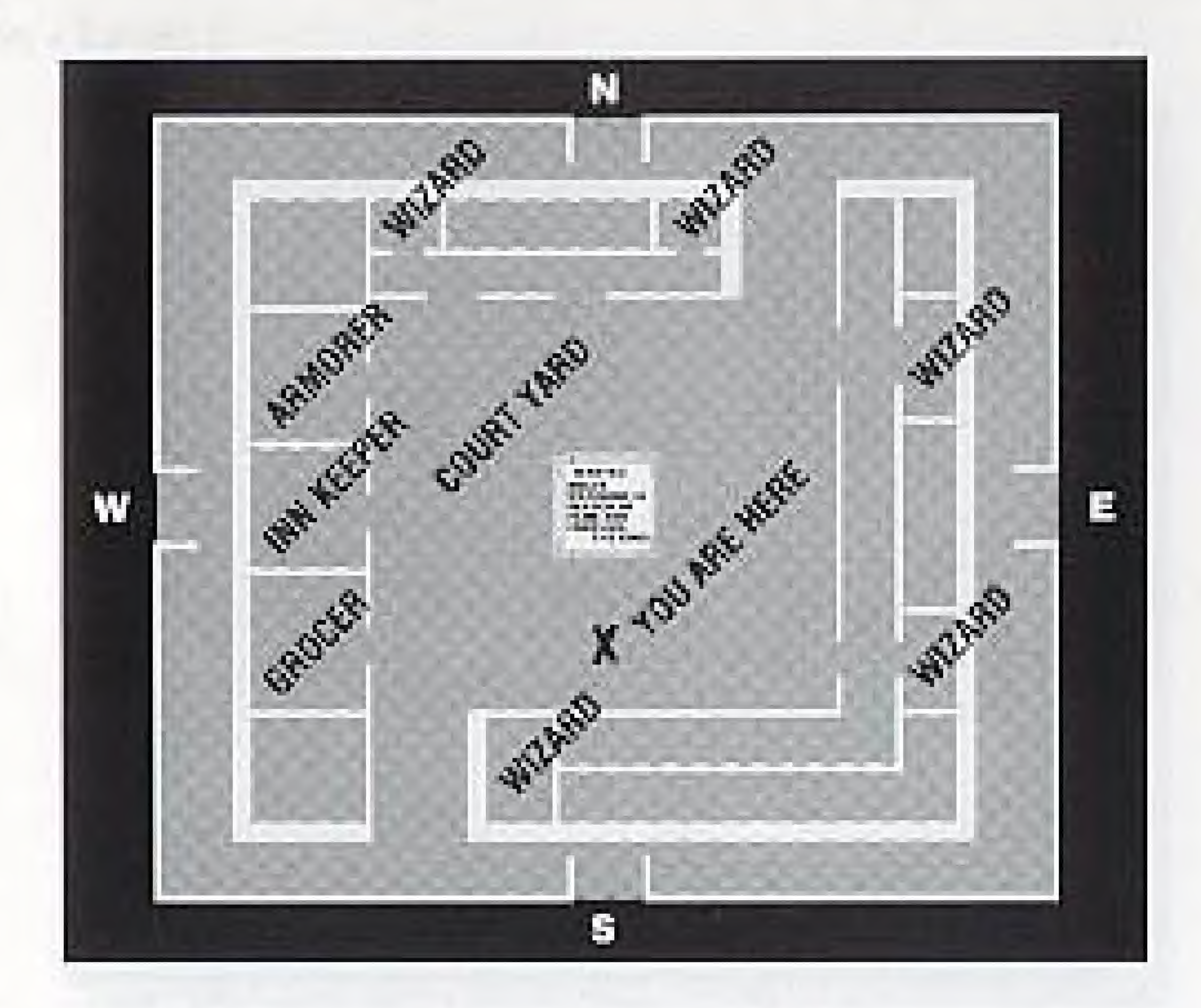

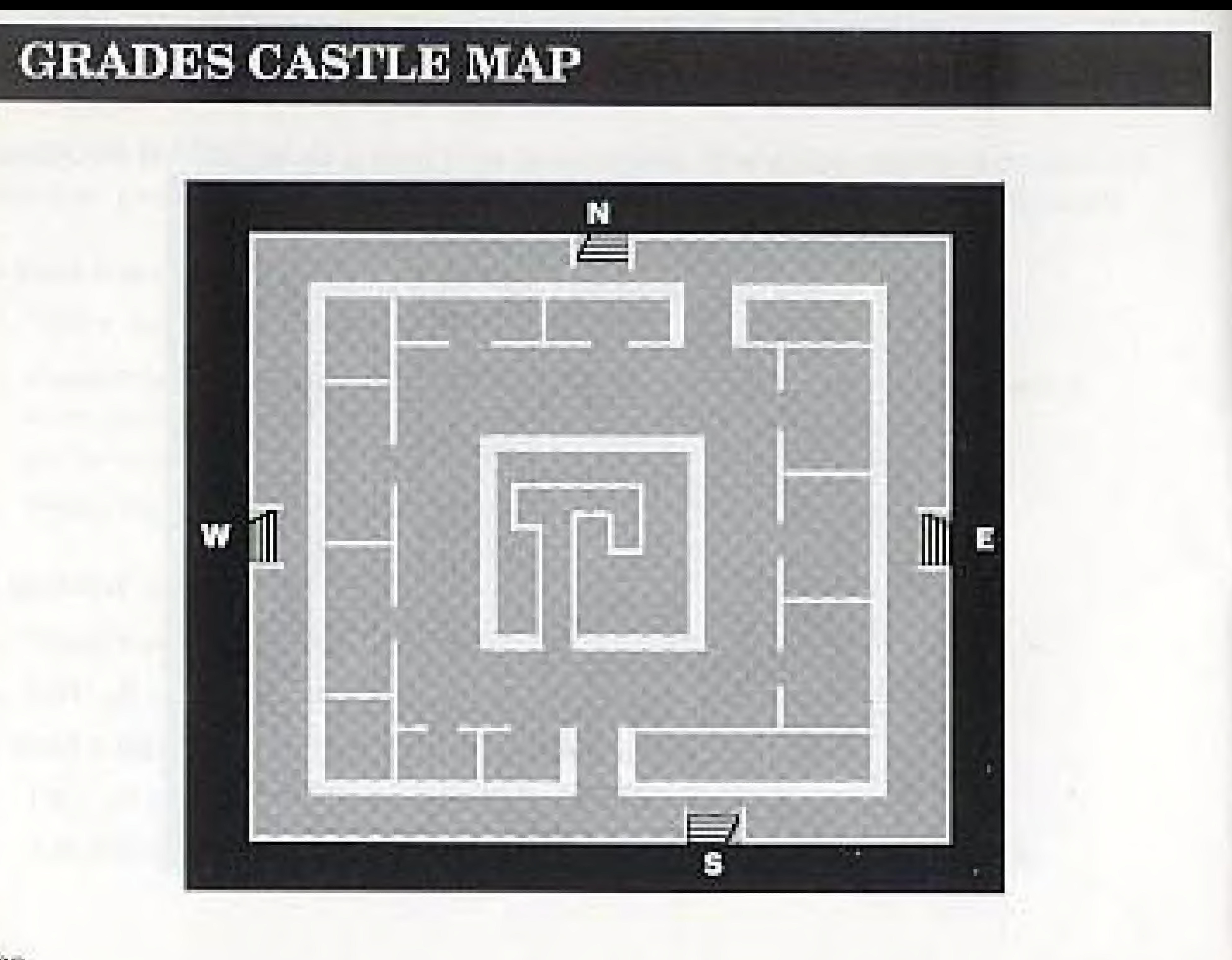

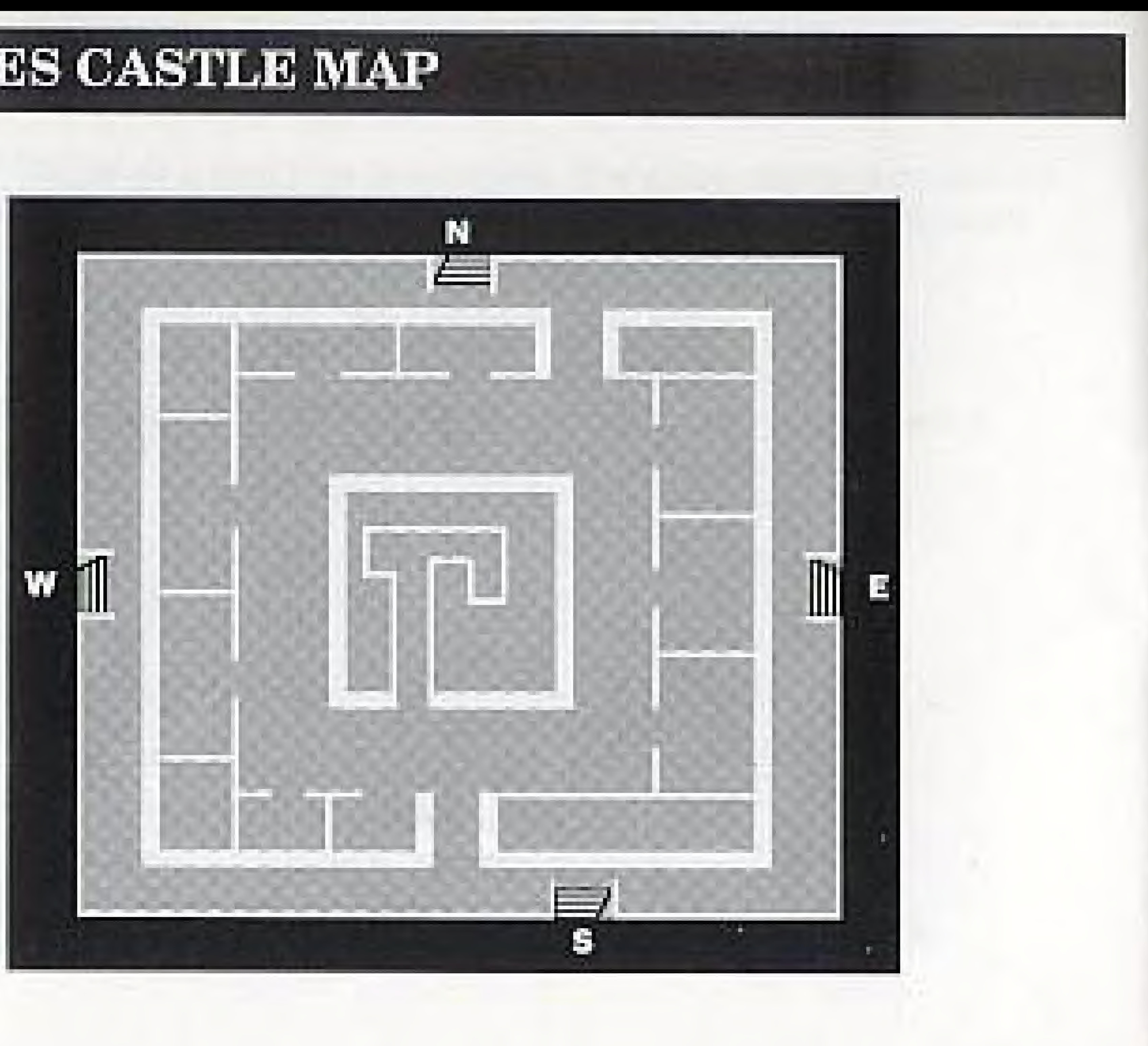

## SANCTUARY AT SELLE MAP

### Dungeon - Level I

![](_page_15_Picture_5.jpeg)

# SANCTUARY AT SELLE MAP

### Dungeon - Level II

![](_page_16_Picture_2.jpeg)

# SANCTUARY AT SELLE MAP

### Dungeon - Level III

![](_page_16_Picture_7.jpeg)

31

# COMPLIANCE WITH FCC REGULATIONS

This equipment generates and uses radio frequency energy and if not installed and used. properly, that is, in strict accordance with the manufacturer's instructions, may cause interference to radio and television reception. It has been type tested and found to comply with the limits for a Class B computing device in accordance with the specifications in Subpart J of Part 15 of FCC Rules, which are designed to provide reasonable protection against such interference in a residential installation. However, there is no guarantee that interference will not occur in a particular installation. If this equipment does cause interference to radio or television reception, which can be determined by turning the equipment off and on, the user is encouraged to try to correct the interference by one or more of the following measures:

- . Reonent the receiving antenna
- . Relocate the NES with respect to the receiver
- . Move the NES away from the receiver
- + Plug the NES into a different cullet so that the computer and receiver. are on dillerent circuits.

If necessary, the user should consult the dealer or an experienced radio or television technician for additional suggestions. The user may find the following booklet prepared by the Federal Communications Commission helpful: "How to Identify and Resolve Radio-TV Interference Problems," This booklet is available from the U.S. Government Printing Office, Washington, DC 20402, Slock No. 004-000-00345-4,

# TAITO SOFTWARE, INC. LIMITED WARRANTY

Taito Software, Inc. warrants to the original purchaser of this Taito product that this cartndge is free from defects in materials and workmanship for a period of ninety (90) days from the date of purchase. This Taito product is sold "as is", without expressed or implied warranty of any kind, and Taito is not liable for any losses or damages of any kind resulting from the use of thisproduct. Taito agrees for a period of ninety (90) days to either repair or replace, at its option, free of charge, this Tailo product. Send product postage paid, along with dated proof of purchase, to the address shown below.

This warranty shall not be applicable and shall be void if the defect in the Taito software product has arisen through abuse, unreasonable use, mistrealment or neglect. THIS-WARRANTY IS IN LIEU OF ALL OTHER WARRANTIES AND NO OTHER REPRESENTA-TIONS OR CLAIMS OF ANY NATURE SHALL BE BINDING ON OR OBLIGATE TAITO. ANY IMPLIED WARRANTIES APPLICABLE TO THIS SOFTWARE PRODUCT. INCLUDING WARRANTIES OF MERCHANTABILITY AND FITNESS FOR A PARTICULAR PURPOSE. AFIE LIMITED TO THE NINETY (90) DAY PERIOD DESCRIBED ABOVE. IN NO EVENT WILL TAITO BE LIABLE FOR ANY SPECIAL, INCIDENTAL, OR CONSEQUENTIAL DAMAGES RESULTING FROM POSSESSION, USE OR MALFUNCTION OF THIS TAITO. SOFTWARE PRODUCT:

Some states do not allow limitations as to how long an implied warranty lasts and/or exclusions. or limitations of incidental or consequential damages, so the above limitations and/or exclusions of liability may not apply to you. This warranty gives you specific rights, and you may also have other rights which vary from state to state.

117.16 North Corek Playy South, Suite 110 + Bothel, WA 90011. Tel 150459343344

(c)